## JUNIOR LYCEUM ANNUAL EXAMINATIONS 2004

Educational Assessment Unit – Education Division

| FORM 2 |      | ICT TIME:                                                                  | TIME: 1h 30min |  |
|--------|------|----------------------------------------------------------------------------|----------------|--|
| NAME:  |      |                                                                            | SS:            |  |
|        | Answ | ver all questions                                                          |                |  |
| 1.     | (a)  | Underline only ONE correct answer.                                         |                |  |
|        | i)   | You can protect your computer from a <b>virus</b> by                       |                |  |
|        |      | Carrying out regular defragmentation                                       |                |  |
|        |      | Saving all files to floppy disks                                           | 1              |  |
|        |      | Scanning files and updating anti-virus soft                                | ware           |  |
|        |      | Always using a password                                                    |                |  |
|        | ii)  | Which of these is an ADVANTAGE of <b>email</b> ?                           |                |  |
|        |      | Receiving junk mail                                                        |                |  |
|        |      | Emails may carry a computer virus                                          | 1              |  |
|        |      | It is fast                                                                 |                |  |
|        |      | Receiving a huge quantity of mail                                          |                |  |
|        | iii) | Which <b>input device</b> is often used on a laptop computer?              |                |  |
|        |      | Trackball                                                                  |                |  |
|        |      | Light pen                                                                  | 1              |  |
|        |      | Touch screen                                                               |                |  |
|        |      | Touch pad                                                                  |                |  |
|        | iv)  | Why is it important to use a chair which is at the <b>correct height</b> ? |                |  |
|        |      | To make sure there is enough light                                         |                |  |
|        |      | To avoid backache and other problems                                       | 1              |  |
|        |      | To prevent the computer overheating                                        |                |  |
|        |      | To reduce the risk of accidents                                            |                |  |
|        | v)   | RSI stands for                                                             |                |  |
|        |      | Random Section Interface                                                   |                |  |
|        |      | Report Serious Incidents                                                   | 1              |  |
|        |      | Repetitive Strain Injury                                                   |                |  |
|        |      | Rom Software Interface                                                     |                |  |
|        | vi)  | Which of the following is NOT related to <b>health</b> and <b>safety</b> ? |                |  |
|        |      | A trailing power cable                                                     |                |  |
|        |      | A chair that cannot be adjusted                                            | 1              |  |
|        |      | A slow processor                                                           |                |  |
|        |      | Poor lighting                                                              |                |  |
|        |      |                                                                            |                |  |

| It is quick Usually cheaper than using the telephone Computer viruses may be transmitted by e-mail You can send letters pictures and sound  viii) A hyperlink is  A telephone connection A link to another web page Communications software A type of modem  ix) What is a trackball?  A monitoring system A type of speaker An alternative to the mouse A storage device  x) What is an attachment?  A peripheral device A file sent with an email message Part of a network software A password system  2. (a) The diagram below shows some icons found on the Windows desktop. Put the corresponding letter in each of the sentences below.  i) The icon marked with the letter represents the anti-virus program. ii) The icon marked with the letter represents the sound control. iii) The area marked with the letter can be used to set the date and time.  (b) Why is a screen saver used?  2  (c) Name 3 ways how your computer can get a virus.  i) |    | vii)  | Which of the following is a                                        | a DISADVANTAGE of <b>e-mail</b> ?                                                                                                    |   |
|----------------------------------------------------------------------------------------------------|----|-------|--------------------------------------------------------------------|----------------------------------------------------------------------------------------------------|---|
| A telephone connection A link to another web page Communications software A type of modem  ix) What is a trackball?  A monitoring system A type of speaker An alternative to the mouse A storage device  x) What is an attachment?  A peripheral device A file sent with an email message Part of a network software A password system  2. (a) The diagram below shows some icons found on the Windows desktop. Put the corresponding letter in each of the sentences below.  i) The icon marked with the letter                                                                                                    |    |       |                                                                    | Usually cheaper than using the telephone<br>Computer viruses may be transmitted by e-mail                                                                                                    | 1 |
| A link to another web page Communications software A type of modem  ix) What is a trackball?  A monitoring system A type of speaker An alternative to the mouse A storage device  x) What is an attachment?  A peripheral device A file sent with an email message Part of a network software A password system  2. (a) The diagram below shows some icons found on the Windows desktop. Put the corresponding letter in each of the sentences below.  i) The icon marked with the letter represents the anti-virus program. ii) The icon marked with the letter represents the sound control. iii) The area marked with the letter can be used to set the date and time.  (b) Why is a screen saver used?  2  (c) Name 3 ways how your computer can get a virus.  i)                                                                                                    |    | viii) | A <b>hyperlink</b> is                                              |                                                                                                    |   |
| Communications software A type of modem  ix) What is a trackball?  A monitoring system A type of speaker An alternative to the mouse A storage device  x) What is an attachment?  A peripheral device A file sent with an email message Part of a network software A password system  2. (a) The diagram below shows some icons found on the Windows desktop. Put the corresponding letter in each of the sentences below.  i) The icon marked with the letter represents the anti-virus program. ii) The icon marked with the letter represents the sound control. iii) The area marked with the letter can be used to set the date and time.  (b) Why is a screen saver used?  2  (c) Name 3 ways how your computer can get a virus. i)                                                                                                    |    |       |                                                                    | •                                                                                                    |   |
| A type of modem  ix) What is a trackball?  A monitoring system A type of speaker An alternative to the mouse A storage device  x) What is an attachment?  A peripheral device A file sent with an email message Part of a network software A password system  2. (a) The diagram below shows some icons found on the Windows desktop. Put the corresponding letter in each of the sentences below.  i) The icon marked with the letter                                                                                                    |    |       |                                                                    | 1 0                                                                                                    | 1 |
| A monitoring system A type of speaker An alternative to the mouse A storage device  x) What is an attachment?  A peripheral device A file sent with an email message Part of a network software A password system  2. (a) The diagram below shows some icons found on the Windows desktop. Put the corresponding letter in each of the sentences below.  i) The icon marked with the letter represents the anti-virus program. ii) The icon marked with the letter represents the sound control. iii) The area marked with the letter can be used to set the date and time.  (b) Why is a screen saver used?  2  (c) Name 3 ways how your computer can get a virus. i) iii 3                                                                                                    |    |       |                                                                    |                                                                                                    |   |
| A monitoring system A type of speaker An alternative to the mouse A storage device  X) What is an attachment?  A peripheral device A file sent with an email message Part of a network software A password system  2. (a) The diagram below shows some icons found on the Windows desktop. Put the corresponding letter in each of the sentences below.  i) The icon marked with the letter represents the anti-virus program. ii) The icon marked with the letter represents the sound control. iii) The area marked with the letter can be used to set the date and time.  (b) Why is a screen saver used?  2  (c) Name 3 ways how your computer can get a virus. i) and 3  ii) 3                                                                                                    |    |       |                                                                    | A type of modem                                                                                                    |   |
| A type of speaker An alternative to the mouse A storage device  X) What is an attachment?  A peripheral device A file sent with an email message Part of a network software A password system  2. (a) The diagram below shows some icons found on the Windows desktop. Put the corresponding letter in each of the sentences below.  i) The icon marked with the letter represents the anti-virus program. ii) The icon marked with the letter represents the sound control. iii) The area marked with the letter can be used to set the date and time.  3  (b) Why is a screen saver used?  2  (c) Name 3 ways how your computer can get a virus.  i)                                                                                                    |    | ix)   | What is a <b>trackball</b> ?                                       |                                                                                                    |   |
| An alternative to the mouse A storage device  X) What is an attachment?  A peripheral device A file sent with an email message Part of a network software A password system  2. (a) The diagram below shows some icons found on the Windows desktop. Put the corresponding letter in each of the sentences below.  i) The icon marked with the letter represents the anti-virus program.  ii) The icon marked with the letter represents the sound control.  iii) The area marked with the letter can be used to set the date and time.  3  (b) Why is a screen saver used?  2  (c) Name 3 ways how your computer can get a virus.  i) iii 3                                                                                                    |    |       |                                                                    | A monitoring system                                                                                                    |   |
| A storage device  A peripheral device A file sent with an email message Part of a network software A password system  2. (a) The diagram below shows some icons found on the Windows desktop. Put the corresponding letter in each of the sentences below.  i) The icon marked with the letter represents the anti-virus program.  ii) The icon marked with the letter represents the sound control.  iii) The area marked with the letter can be used to set the date and time.  3  (b) Why is a screen saver used?  2  (c) Name 3 ways how your computer can get a virus.  i) iii 3                                                                                                    |    |       |                                                                    | A type of speaker                                                                                                    | 1 |
| A peripheral device A file sent with an email message Part of a network software A password system  2. (a) The diagram below shows some icons found on the Windows desktop. Put the corresponding letter in each of the sentences below.  i) The icon marked with the letter represents the anti-virus program.  ii) The icon marked with the letter represents the sound control.  iii) The area marked with the letter can be used to set the date and time.  3  (b) Why is a screen saver used?  2  (c) Name 3 ways how your computer can get a virus.  i) and 3                                                                                                    |    |       |                                                                    | An alternative to the mouse                                                                                                    |   |
| A peripheral device A file sent with an email message Part of a network software A password system  2. (a) The diagram below shows some icons found on the Windows desktop. Put the corresponding letter in each of the sentences below.  a B C i) The icon marked with the letter represents the anti-virus program. ii) The icon marked with the letter represents the sound control. iii) The area marked with the letter can be used to set the date and time.  3  (b) Why is a screen saver used?  (c) Name 3 ways how your computer can get a virus.  i)                                                                                                    |    |       |                                                                    | A storage device                                                                                                    |   |
| A file sent with an email message Part of a network software A password system  2. (a) The diagram below shows some icons found on the Windows desktop. Put the corresponding letter in each of the sentences below.  i) The icon marked with the letter represents the anti-virus program.  ii) The icon marked with the letter represents the sound control.  iii) The area marked with the letter can be used to set the date and time.  3  (b) Why is a screen saver used?  2  (c) Name 3 ways how your computer can get a virus.  i) 3                                                                                                    |    | x)    | What is an <b>attachment</b> ?                                     |                                                                                                    |   |
| Part of a network software A password system  2. (a) The diagram below shows some icons found on the Windows desktop. Put the corresponding letter in each of the sentences below.  A B C i) The icon marked with the letter represents the anti-virus program.  ii) The icon marked with the letter represents the sound control.  iii) The area marked with the letter can be used to set the date and time.  3  (b) Why is a screen saver used?  2  (c) Name 3 ways how your computer can get a virus.  i)                                                                                                    |    |       |                                                                    | A peripheral device                                                                                                    |   |
| Part of a network software A password system  2. (a) The diagram below shows some icons found on the Windows desktop. Put the corresponding letter in each of the sentences below.  A B C i) The icon marked with the letter represents the anti-virus program.  ii) The icon marked with the letter represents the sound control.  iii) The area marked with the letter can be used to set the date and time.  3  (b) Why is a screen saver used?  2  (c) Name 3 ways how your computer can get a virus.  i)                                                                                                    |    |       |                                                                    |                                                                                                    | 1 |
| 2. (a) The diagram below shows some icons found on the Windows desktop. Put the corresponding letter in each of the sentences below.    A B C                                                                                                    |    |       |                                                                    | Part of a network software                                                                                                    | _ |
| the corresponding letter in each of the sentences below.    A B   C   i) The icon marked with the letter represents the anti-virus program.   ii) The icon marked with the letter represents the sound control.   iii) The area marked with the letter represents the date and time.    3   3                                                                                                    |    |       |                                                                    | A password system                                                                                                    |   |
| i)                                                                                                    | 2. | A     | the corresponding letter in  B C 09:12  Why is a screen saver used | <ul> <li>i) The icon marked with the letter represents the anti-virus program.</li> <li>ii) The icon marked with the letter represents the sound control.</li> <li>iii) The area marked with the letter can be used to set the date and time.</li> </ul> |   |
|                                                                                                    |    | (c)   | i)                                                                 |                                                                                                    |   |
| iii)                                                                                                    |    |       | 11)                                                                |                                                                                                    | 3 |
|                                                                                                    |    |       | iii)                                                               |                                                                                                    |   |

3. (a) John has the **folder** (directory) structure shown below on his computer. Study the diagram and answer the questions that follow.

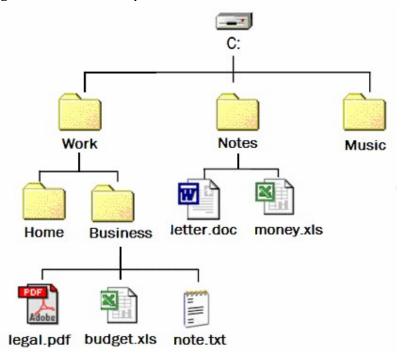

- i) How many **folders** and **subfolders** are shown above? \_\_\_\_\_
  - How many **files** are visible above? \_\_\_\_\_
- iii) In which **drive** are the files and folders above stored?
- iv) Write the **path** of the file money.xls \_\_\_\_\_
- v) Which program was used to create the file *budget.xls*? \_\_\_\_\_
- vi) Which program was used to create the file *letter.doc*?
- vii) The folder *Business* is a subfolder of the \_\_\_\_\_\_ folder.
- viii) Name a **folder** which is usually always found on your computer.

ix) Describe how you can **change the name** of the file *note.txt* to *mynote.txt*.

1

1

1

1

1

1

1

1

(b) These are some of the files in the Windows folder of Martin's computer. Study the diagram carefully and answer the questions that follow.

| File Name                                                                                                  | Size   | Type                   | Date     | Time     |  |  |  |
|----------------------------------------------------------------------------------------------------|--------|------------------------|----------|----------|--|--|--|
|                                                                                                    | 981 KB | Application            |          | _        |  |  |  |
| Eyecycle.bmp                                                                                               | 901 KB | Bitmap Image           | 09/11/20 |          |  |  |  |
| factory.ini                                                                                                | 1 KB   | Configuration Settings | 19/03/20 | 03 20:35 |  |  |  |
| FaxSetup.log                                                                                               | 122 KB | Text Document          | 18/09/20 | 03 23:26 |  |  |  |
| FeatherTexture.bmp                                                                                         | 17 KB  | Bitmap Image           | 18/08/20 | 00:06:00 |  |  |  |
| d flash.kad                                                                                                | 1 KB   | KAD File               | 28/03/20 | 03 19:40 |  |  |  |
| 🔀 flash.swf                                                                                                | 384 KB | Shockwave Flash Obj    | 28/03/20 | 03 19:40 |  |  |  |
| Gone Fishing.bmp                                                                                           | 17 KB  | Bitmap Image           | 18/08/20 | 01 06:00 |  |  |  |
| Greenstone.bmp                                                                                             | 26 KB  | Bitmap Image           | 18/08/20 | 02 06:00 |  |  |  |
|                                                                                                    |        | Application            |          |          |  |  |  |
| MPW5CSS.INI                                                                                                | 4 KB   | Configuration Settings | 13/11/20 | 03 12:08 |  |  |  |
| MPW5DSM.INI                                                                                                | 1 KB   | Configuration Settings | 13/11/20 | 03 13:55 |  |  |  |
| How many <b>files</b> are shown above? Which is the <b>largest</b> file?                                   |        |                        |          |          |  |  |  |
| What is the <b>size</b> of the smallest files?                                                             |        |                        |          |          |  |  |  |
| How many different <b>file types</b> are there?                                                            |        |                        |          |          |  |  |  |
| In which year were the <b>newest</b> (most recent) files created?                                          |        |                        |          |          |  |  |  |
| Which is the <b>oldest</b> file?                                                                           |        |                        |          |          |  |  |  |
| The files above are <b>sorted</b> by                                                                       |        |                        |          |          |  |  |  |
| To select the 3 files <i>hh.exe</i> , <i>flash.kad</i> and <i>factory.ini</i> to <b>copy</b> them together |        |                        |          |          |  |  |  |

keyboard and click on each of the three files.

onto a floppy, Martin would press the \_\_\_\_\_ key from the

keyboard.

i)

ii)

iii)

iv)

v)

vi)

vii)

viii)

2

2

- 4. This question is about Internet and e-mail.
  - (a) Marija is using the **View** on the menu bar (shown on the right) of her browser.

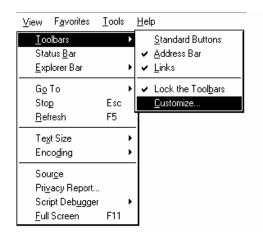

- i) Which **toolbar** has she turned off?
- ii) What must she do in order to show the **hidden** toolbar?
- iii) Which Key from the keyboard must she press in order to get a **Full Screen**?
- (b) John has just connected to the Internet and is using his browser. Answer the questions that follow.

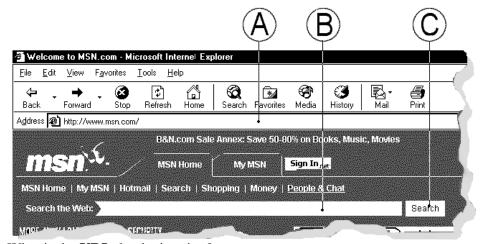

- i) What is the **URL** that he is using?
- ii) Which **Browser** is he using? \_\_\_\_\_
- iii) What should happen if John clicks on this icon ?
- iv) In which area (A, B or C) would he type the keywords to **search** for a web page?
- v) If he wanted to search for information about **dolphins in the Mediterranean Sea**, what words (**keywords**) would he use?

1

2

1

1

1

1

1

3

(c) Mr. Borg (Leli Borg) is writing an e-mail to some of his friends using the Schoolnet mail (shown below)

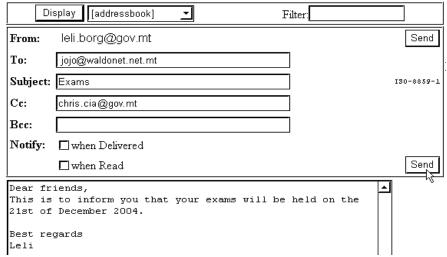

i) He is going to send his e-mail to two people. What are their e-mail addresses?

2

1

2

ii) What is Leli's e-mail address?

iii) To login into Schoolnet Mail, Leli Borg has to type in his

\_\_\_\_\_ and \_\_\_\_

This question is about Microsoft Word.

(a) Look at the **spell checker** below and underline the correct answers on the following page:

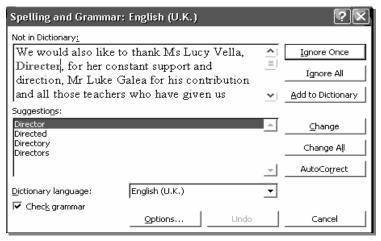

i) To correct the word *Director*, you should choose the [Ignore Once, Ignore All, Add to Dictionary, Change, Change All, 3 AutoCorrect, Close] button. ii) To **skip** this word once and leave it as it is you should choose the [Ignore Once, Ignore All, Add to Dictionary, Change, Change All, 3 AutoCorrect, Close] button. To skip it every time it occurs in the passage you should choose the [Ignore Once, Ignore All, Add to Dictionary, Change, Change All, AutoCorrect, 3 Close] button. The **spelling checker** thought that the surname *Galea* is a spelling mistake. Underline the correct answer: To make the spelling checker consider the word as correct you have to choose 3 the [Ignore Once, Ignore All, Add to Dictionary, Change, Change All, AutoCorrect, Close] button. (b) Deborah was writing the story on the right and she decided that the entire paragraph should look the same as the first two lines. She decided to use the Format Painter. Put these steps in order by entering numbers, to show her how. Jack and Jill went up the hill 1. She drags the Format Painter over 3 the text she wants changed. To fetch a pail of water While Humpty Dumpty 2. She clicks on the Format Painter Sat upon a wall button. Mary had a little lamb Who asked Baa Baa black sheep 3. She selects (highlights) the first "Have you any wool?" two lines. Deborah made this drawing in MS Word. Which **tools** did she use to draw it? **Underline** the correct answer: The Text Box. The Table tool. ii. iii. The Format Painter. iv. The AutoShapes. The Geometry Shapes. v. Deborah needs to insert page numbers in her document. How does she do 3 (d) this? **Underline** the correct answer. i. She chooses Format from the Menu bar and then Page Number ii. She chooses Tools from the Menu bar and then Page Number iii. She cooses Insert from the Menu bar and then Page Number iv. She chooses Insert from the Menu bar and then AutoNumber.

Robert created this spreadsheet showing the points of contestants in a school quiz.

|    | Α | В | С        | D         | E             | F             | G     |
|----|---|---|----------|-----------|---------------|---------------|-------|
| 1  |   |   |          |           |               |               |       |
| 2  |   |   |          | General K | nowledge Quiz | - May / June  |       |
| 3  |   |   |          |           |               |               |       |
| 4  |   |   | Name     | Surname   | Points - May  | Points - June | Total |
| 5  |   |   | John     | Mifsud    | 120           | 222           | 342   |
| 6  |   |   | Winston  | Attard    | 112           | 121           | 233   |
| 7  |   |   | Franco   | Costa     | 210           | 232           | 442   |
| 8  |   |   | Charles  | Zammit    | 222           | 122           | 344   |
| 9  |   |   | Lawrence | Galea     | 202           | 412           | 614   |
| 10 |   |   | James    | Vassallo  | 122           | 213           | 335   |
| 11 |   |   | Antonio  | Gatt      | 232           | 523           | 755   |
| 12 |   |   | John     | Sciberras | 235           | 222           | 457   |
| 13 |   |   | Norman   | Vella     | 325           | 232           | 557   |
| 14 |   |   | Joseph   | Zammit    | 143           | 411           | 554   |
| 15 |   |   |          |           |               |               |       |
| 16 |   |   |          | Average   | 192.3         | 271           | 463.3 |
| 17 |   |   |          | Min       | 112           | 121           | 233   |
| 18 |   |   |          | Max       | 325           | 523           | 755   |
| 40 |   |   |          |           |               |               |       |

| i) ` | Write the | e formula | he used | l to find | the <b>tota</b> l | l in cell | G5. |
|------|-----------|-----------|---------|-----------|-------------------|-----------|-----|
|------|-----------|-----------|---------|-----------|-------------------|-----------|-----|

ii) Write the **formula** which he used to find the **average** in cell G16.

iii) Write the **formula** he needs if he wants the **sum** of all the totals in cell G15.

iv) After finishing his spreadsheet Robert decided that he needs a **new row** showing a new participating student. Put these statements in order (by inserting the numbers) to show him how to do this:

1. He chooses Insert from the Menu bar.

Ascending Descending

Ascending

Ascending Descending

No header row

Desce<u>n</u>ding

- 2. He selects row 8 by clicking once on the row header.
- 3. He chooses Rows from the drop-down menu.

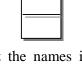

3

3

3

3

2

3

v) Robert now decides to sort the names in alphabetical order. Should he choose Ascending or Descending so that the name starting with a "W" (Winston) is shown on top of the list?

Put a **v** to choose the correct answer:

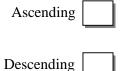

In which button of the menu bar does he find this **Sort** feature? Put a  $\square$ vi)

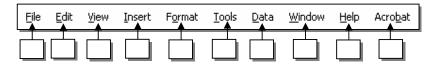

Sort

Sort by

(none)

Points -May

TI Points-June

My list has • Header row

τ∦Name Surname